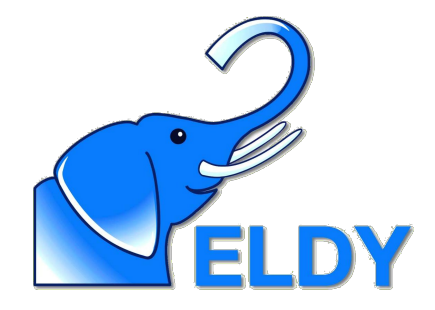

# **Progetto "Sentiamoci in rete"**

## **Utilizzo di "Eldy ti parla" con la sola tastiera**

## **COMANDI GENERALI**

- INS+F1= per accedere alla descrizione della funzionalità del pulsante
- TAB= per passare da una funzionalità all'altra
- TAB + SHIFT= per tornare alla funzionalità precedentemente
- SPAZIO= per entrare nella funzionalità scelta
- ALT + B= per uscire dalla funzionalità utilizzata e tornare alla precedente
- TAB + Ctrl = per uscire dall'area di testo e passare al prossimo pulsante

## **TASTI RAPIDI**

#### **DALLA PIAZZA**

ALT+1= entra in POSTA ALT+2= entra in PASSEGGIATA IN INTERNET ALT+3= entra in MFTFO ALT+4= entra in CHIACCHIERE ALT+5= entra in ELDY TV ALT+6= entra in UTILI

## **DALLA SEZIONE POST**

ALT+1= entra in LEGGI ALT+2= entra in SCRIVI ALT+3= entra in RUBRICA

## **DALLA SEZIONE LEGGI POSTA**

 ALT+1= entra in NUOVA POSTA ALT+2= entra in POSTA GIA' LETTA ALT+3= entra in POSTA INVIATA

### **DALLA SEZIONE SCRIVI LETTERA**

ALT+ A= scegli allegati ALT+T= scegli destinatari ALT+ S = spedisci lettera

Associazione Eldy onlus Contrà San Antonio 3, 36100 Vicenza [www.eldy.org](http://www.eldy.org/) Iniziativa finanziata dal Comitato di Gestione del Fondo Speciale per il Volontariato del Veneto

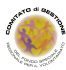